ツール→レイヤ管理→図形レイヤ編集→選択図形移動、もしくは選択図形コピー

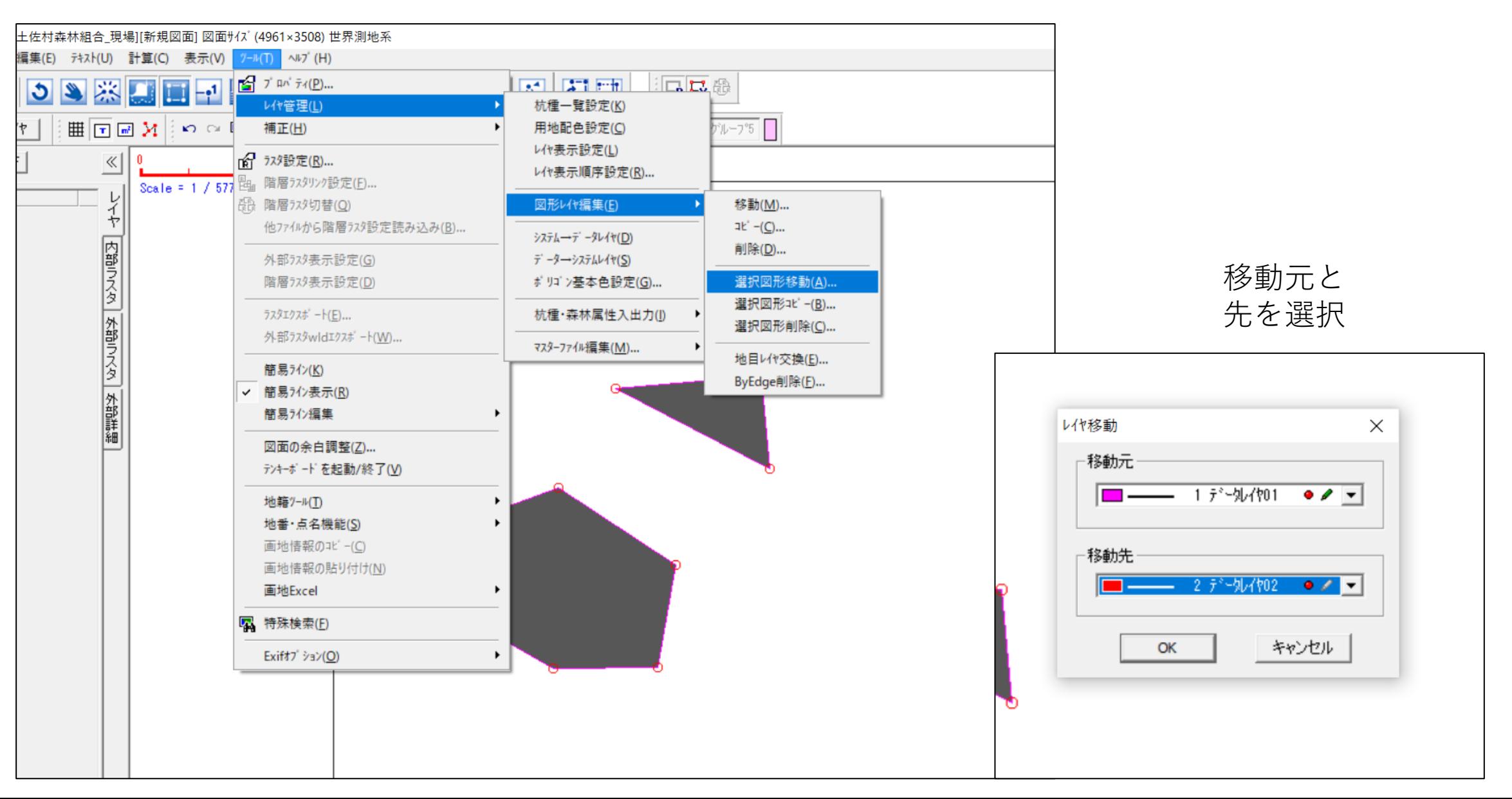

移動させたいものを囲う

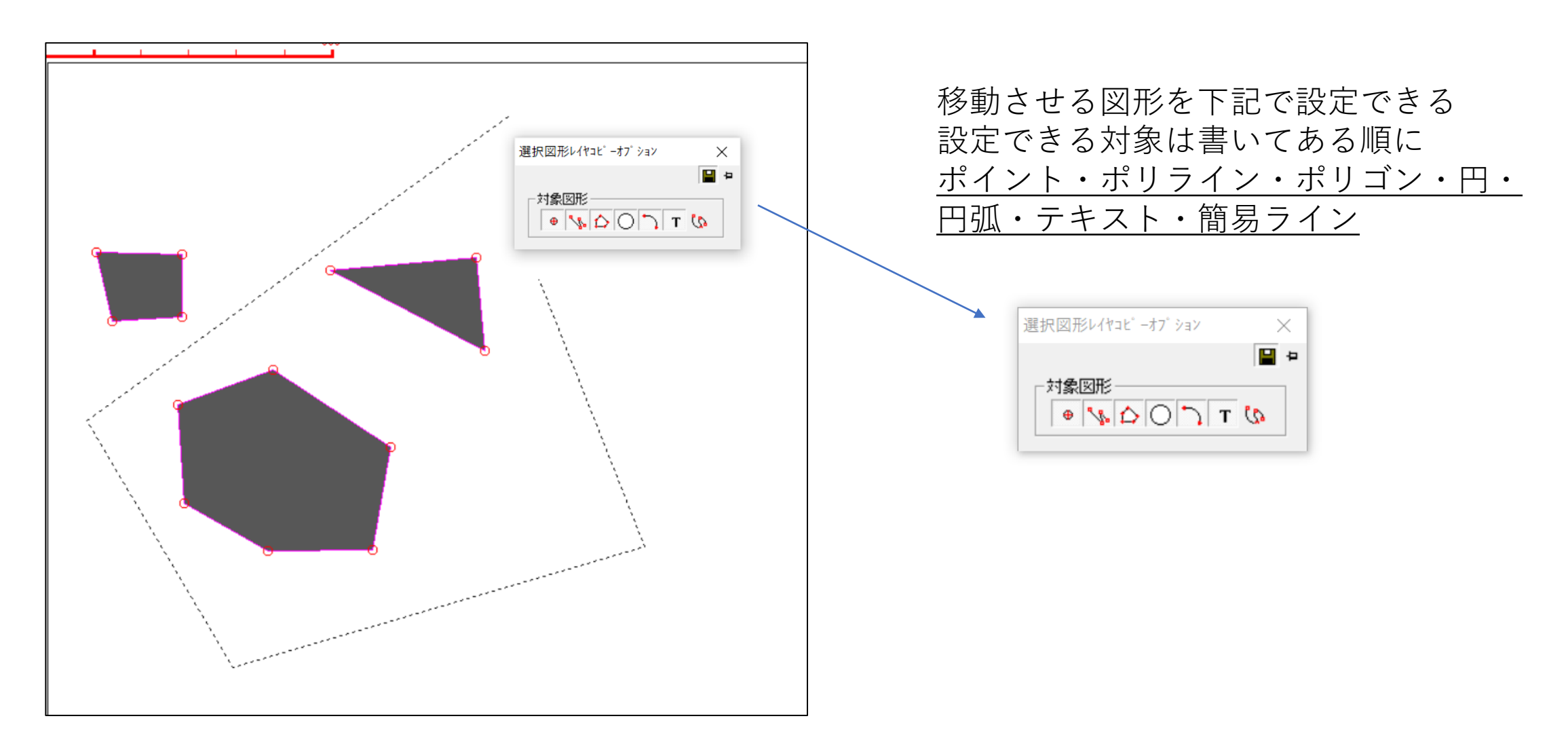